## How to access CyberGhost VPN (Mobile)

VPN Download & Access

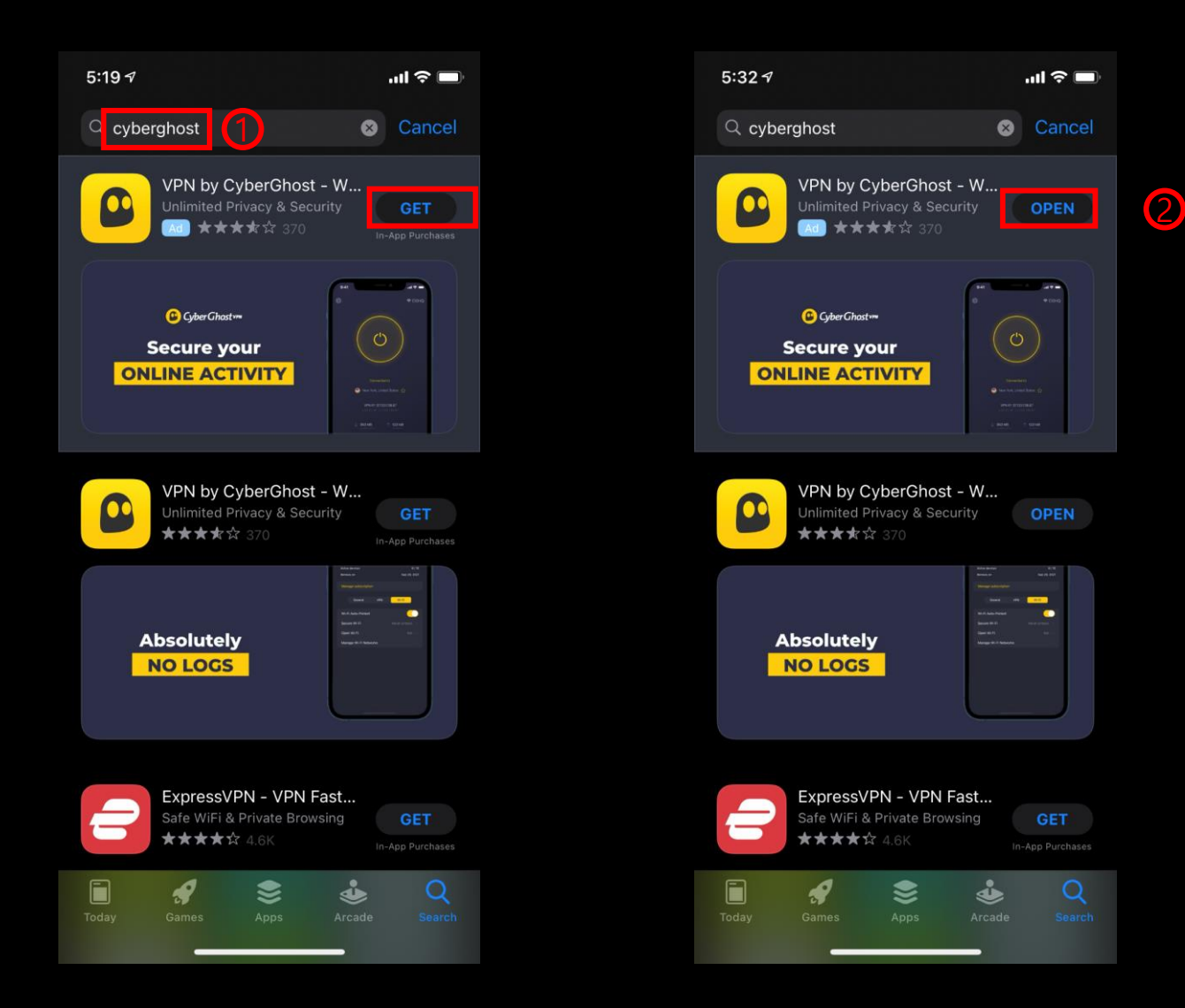

1. Search "CyberGhost VPN' > Download> Open

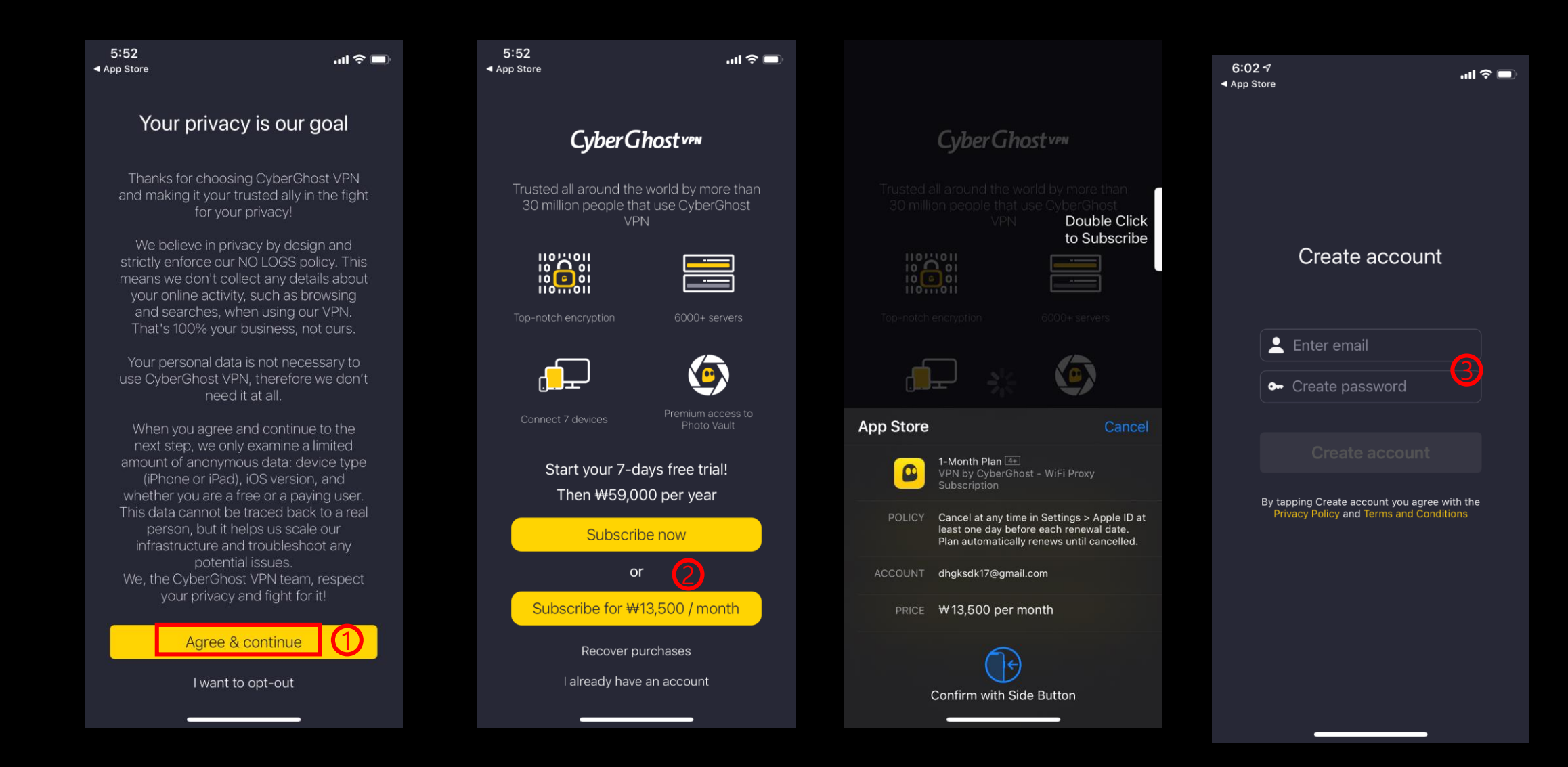

2. Agree & continue > Choose your plan >Make payment> Sign up

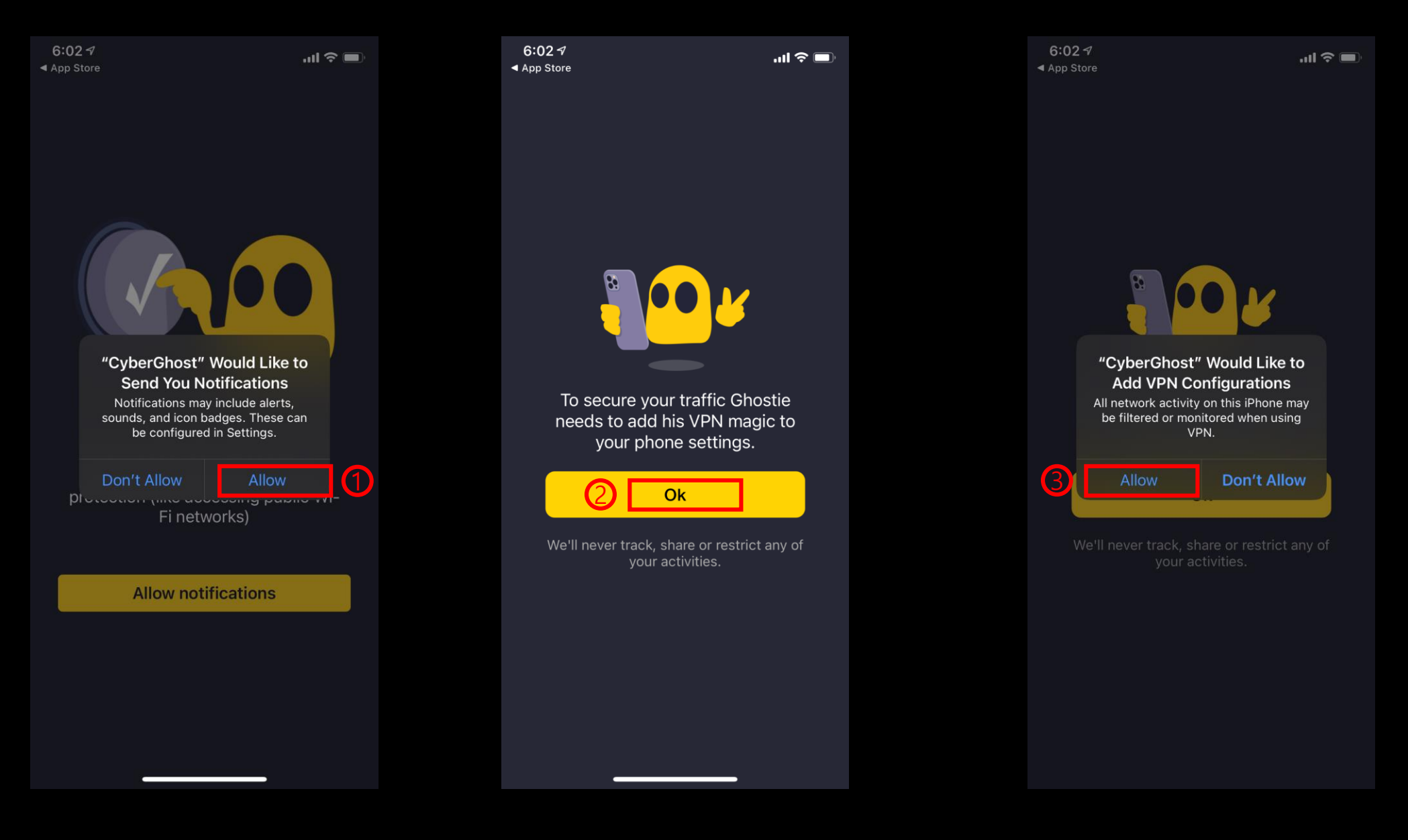

3. Allow notifications> Ok> Allow Configurations

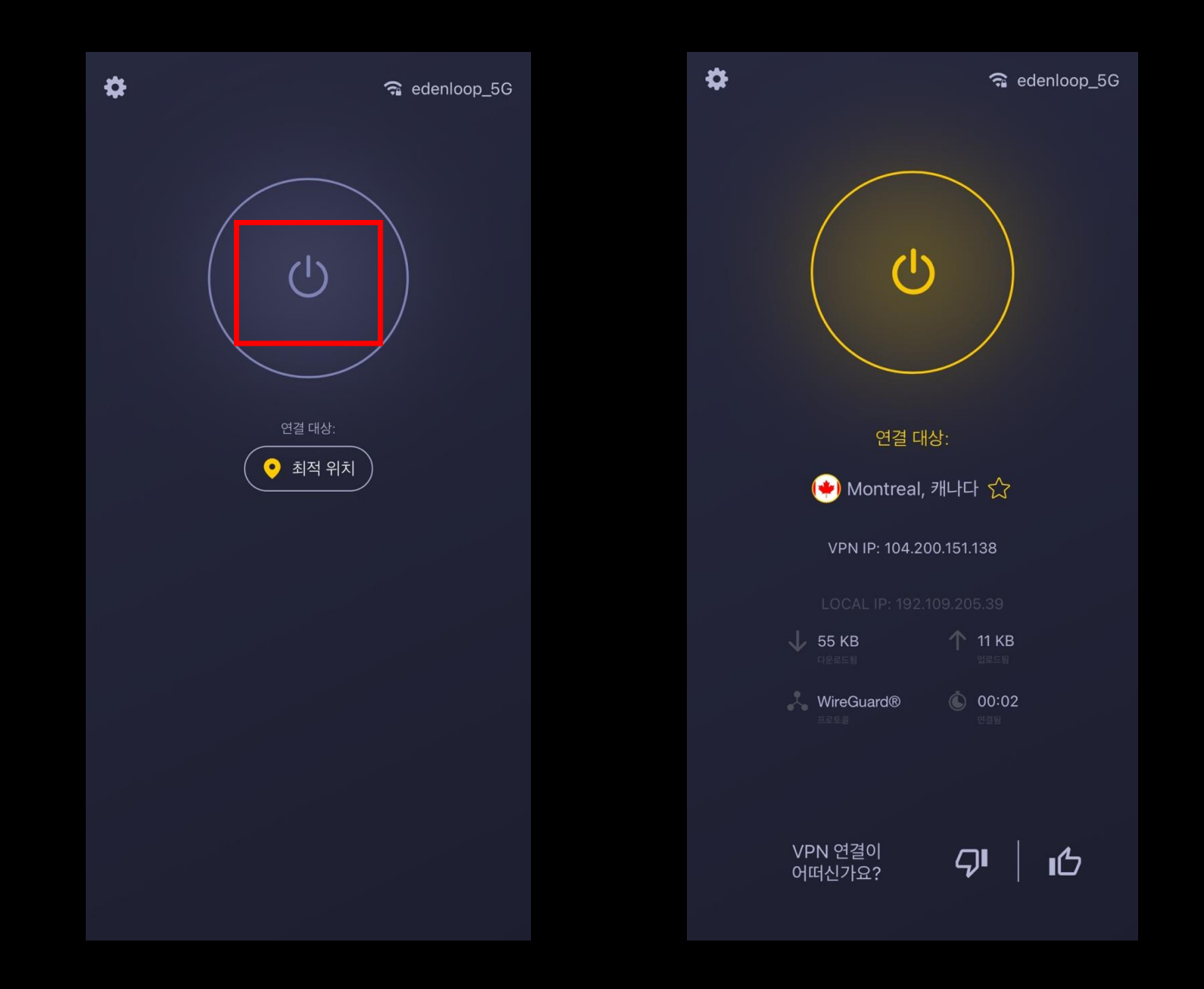

4. Choose location> Click power button to connect (disconnect)